(type N511)

# Battery operated UNICOM 300

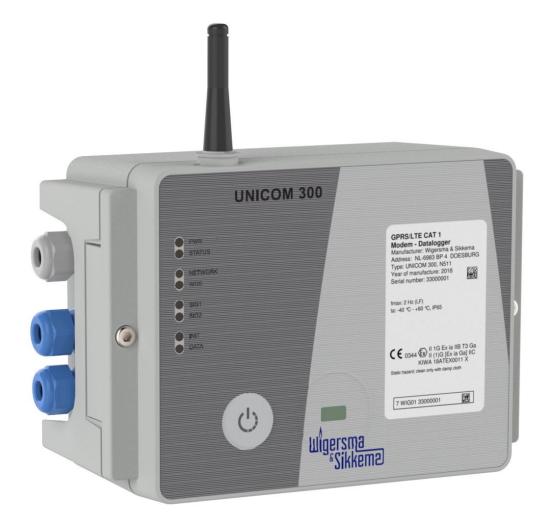

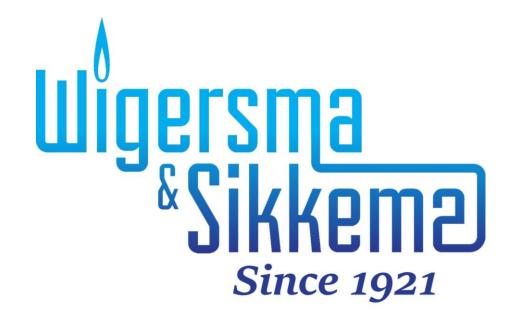

#### All rights reserved.

#### Copyright © 2023 Wigersma & Sikkema B.V.

All the figures and descriptions in this installation and operating manual have been compiled only after careful checking. Despite this, however, the possibility of errors cannot be completely eliminated. Therefore, no guarantee can be given for completeness or for the content. Also, the manual cannot be taken as giving assurance regarding product characteristics. Furthermore, characteristics are also described that are only available as options.

The right is reserved to make changes in the course of technical development. We would be very grateful for suggestions for improvement and notification of any errors, etc.

With regards to extended product liability the data and material characteristics given should only be taken as guide values and must always be individually checked and corrected where applicable. This particularly applies where safety aspects must be taken into account.

Further support can be obtained from the branch or representative responsible for your area. The address is printed on the back of this manual or simply enquire Wigersma & Sikkema B.V.

Passing this manual to third parties and its duplication, in full or in part, are only allowed with written permission from Wigersma & Sikkema B.V.

The guarantee becomes invalid if the product described here is not handled properly, repaired or modified by unauthorized persons or if replacement parts are used which are not genuine parts from Wigersma & Sikkema B.V.

## Preface

- This manual provides important information about the use of the UNIGAS 300. Please read this manual carefully.
- Various remarks and warnings in this manual are marked with symbols. Read these carefully and take measures were necessary.

The symbols used have the following meaning:

| REMARK       | Suggestions and recommendations to make tasks easier.                                                                                                    |  |  |
|--------------|----------------------------------------------------------------------------------------------------|--|--|
|              | A note draws user's attention to potential problems.                                                                                                    |  |  |
| STOP WARNING | If the procedure is not carried out correctly, a dangerous situation may develop, data or settings may be lost.                                                                                   |  |  |
| ESD          | Electrostatic discharges (ESD) can cause damage to internal electrical components if you do not take precautions. ESD is caused by static electricity and the damage caused is usually permanent. |  |  |

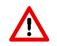

The guarantee becomes invalid if the product described here is not handled properly, repaired or modified by unauthorized persons or if replacement parts are used which are not genuine parts from Wigersma & Sikkema B.V.

## Table of contents

| Int | oduction                                                                                                    | 4   |
|-----|----------------------------------------------------------------------------------------------------|-----|
| 1.  | Explosion safety instructions (Ex)                                                                                            |     |
| 3   | Functions and data structure                                                                                                  |     |
| 4   | Installation                                                                                                    |     |
| 4   |                                                                                                    | -   |
| 4   | 5                                                                                                    |     |
| 4   |                                                                                                    |     |
| 4   |                                                                                                    |     |
| 4   | 5 Front view inside UNICOM 300                                                                                                | 10  |
| 5   | SIM-card                                                                                                    | .11 |
| 6   | Antenna                                                                                                    | .12 |
| 6   | 1 Standard antenna                                                                                                    | 12  |
| 6   | 2 External antenna                                                                                                    | 12  |
| 7   | Into service                                                                                                    | .13 |
| 7.  | 1 Activation and registry                                                                                                    | 13  |
| 7.  |                                                                                                    |     |
| 7.  | 3 Adaptation of use: data logger <-> transparent modem                                                                        | 13  |
| 7.  |                                                                                                    |     |
| 8   | Activation of the modem, TCP and NTP services                                                                                 | 14  |
| 8   |                                                                                                    |     |
| 8   |                                                                                                    |     |
| 8   |                                                                                                    |     |
| 9   | Function Check                                                                                                    |     |
| 9   |                                                                                                    |     |
| 9   | ,                                                                                                    |     |
| 10  | Configuration                                                                                                    |     |
| 1   | D.1 Gas meters with encoder                                                                                                   |     |
|     | 10.1.1 Initialization encoder                                                                                                 |     |
|     | 10.1.2 Manual encoder initialization                                                                                          |     |
|     | 10.1.3 Readout of gas meter data                                                                                              |     |
|     | 10.1.4 Readout of encoder counters                                                                                            |     |
|     | <ul><li>D.2 Gas meters with a pulse output</li><li>D.3 Transparent modem (Electronic volume converter type UNIGAS)</li></ul>  |     |
|     | <ul> <li>D.3 Transparent modem (Electronic volume converter type UNIGAS)</li> <li>D.4 Deactivating the data logger</li> </ul> |     |
|     | Battery packs                                                                                                    |     |
|     | 1.1 Battery lifespan                                                                                                    |     |
| -   | 1.2 Battery replacement                                                                                                    |     |
| -   | • •                                                                                                    |     |
|     | Software                                                                                                    |     |
|     | Counters and registers                                                                                                    |     |
|     | 3.1 UNICOM 300<br>3.2 UNICOM 300 datalogger                                                                                   |     |
|     |                                                                                                    |     |
| -   | pendix 1: Schematic display of the functionalities                                                                            |     |
| -   | pendix 2: Schematic display of the data structure                                                                             |     |
|     | pendix 3: Technical specification                                                                                             |     |
| Ар  | pendix 4: Serial connections UNIGAS converters                                                                                | 37  |

## Introduction

Battery-powered UNICOM 300 is a 2G/4G modem or data logger equipped with a GSM CSD/GPRS/LTE Cat. 1 modem or GPRS/LTE Cat. M1 modem. The modem used can be found on the type label (Cat 1 or Cat M1), see also chapter 4.2. Further specifications of both modems can be found in Appendix 3 of this manual.

The inputs are equipped with EX barriers so that UNICOM 300 may be used with equipment that is placed in a zone 0 with a potentially explosive atmosphere.

Two microprocessors provide several functions including pulse registration, readout of an encoder counter, processing and storage of data (data logging), communication of this data via 2G/4G, timer (scheduler) for switching the 2G/4G modem on and off and creating and sending logged data in an FTP message.

UNICOM 300 is equipped with inputs for both Encoder and two pulse contacts and a serial connection for communication with UNIGAS 300.

UNICOM 300 can communicate in the following ways:

- through GSM data (CSD, only Cat. 1 modem);
- through a TCP connection over GPRS/LTE Cat. (M)1;
- by sending FTP files. One FTP server can be set up where the FTP files are to be sent to;
- synchronizing clock (date / time) with an NTP server.

UNICOM 300 is battery powered. UNICOM 300 detects the presence of 1 or 2 battery packs and will adjust several relevant functions.

UNICOM 300 is equipped with 2 internal schedulers, which are only active with battery power. The schedulers support recall windows and call window shortening for GSM data and TCP connections. The window shortening can optionally be switched off. This may be necessary if several parties want to read the UNICOM 300 within a window.

## 1. Explosion safety instructions (Ex)

The safety instructions and declaration of conformity are included in a separate document that must be supplied with every UNICOM 300.

See the *DDN5800CVML* EU Declaration of Conformity and Safety instructions UNICOM 300 N511 for the Dutch / English document.

## 3 Functions and data structure

UNICOM 300 supports basic functions for the registry of counter values of a connected gas meter:

- 1. Two pulse inputs
- 2. Encoder (NAMUR)
- 3. Two pulse outputs
- 4. One serial input for UNIGAS 300

UNICOM 300 can count two pulses in the first two counters, readout an encoder in a third counter and log these into an interval logger.

UNICOM 300 can transmit the incoming pulses or encoder counter position to two pulse outputs. UNICOM 300 can connect to UNIGAS 300 for serial communication.

Pulse input two can also be used as an alarm input. When an alarm is detected, a status message will be registered.

The pulse outputs can be configured as alarm outputs, see also "Settings for pulse outputs", p. 25, OBIS C.93.2 and C.93.3.

In Appendix 1 the functions are shown schematically and in Appendix 2 the data structure is schematically shown for the UNICOM 300.

## 4 Installation

The housing of UNICOM 300 has a protection class IP65 in accordance with EN60529. UNICOM 300 may be placed in the open air.

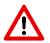

First read Explosion safety instructions (Ex) of document *DDN5800CVML* EU Declaration of Conformity and Safety instructions UNICOM 300 N511 before proceeding.

Depending on the function and the configuration of UNICOM 300, the inputs are already configured from factory and it is possible that the corresponding cable (s) is (are) mounted.

## 4.1 Mounting

See assembly instructions *DDN5002MHML* for installation/mounting possibilities and installation instructions.

The instruction can be downloaded from www.wigersma-sikkema.com

To install the mounting brackets for mounting on a gas meter or on the wall UNICOM 300 does not need to be opened.

## 4.2 Front UNICOM 300

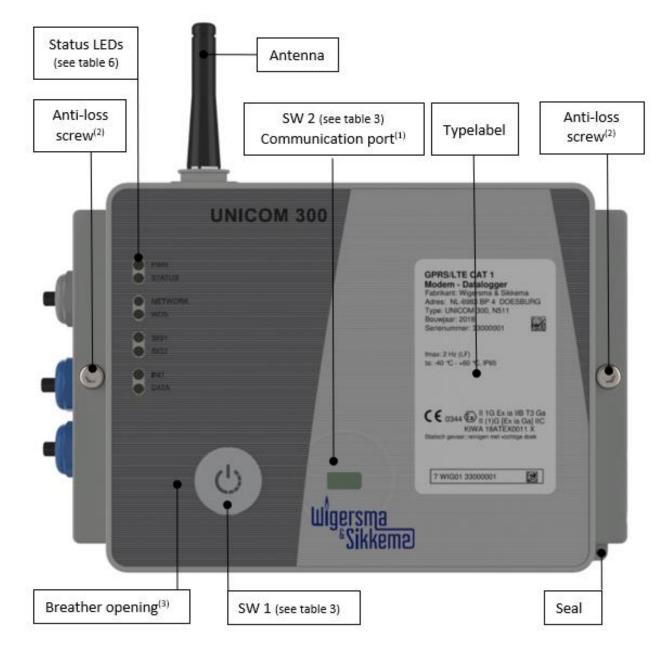

Figure 1: front view UNICOM 300

- Communication port for reading and configuring UNICOM 300 on location. This communication port is suitable for an infrared communication head in combination with the software program UNITOOL.
- (2) Opening the housing.

Turn the two-cylinder head screws until the screw comes loose (anti-loss screw). Then open the housing on the right side. It is possible that the sealing will stick, making the housing more difficult to open.

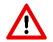

**Closing** of the housing must be done with caution when the UNICOM 300 is hanging upright. Make sure that the lid does not rest on the hinge when closing.

(3) Breather opening for pressure equalization between UNICOM 300 and ambient atmosphere. Behind the breather opening a membrane is placed that prevents ingress of moisture.

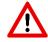

Take care not to damage the membrane. The membrane must not be covered. See also figure 1, point 3.

### 4.3 Connections

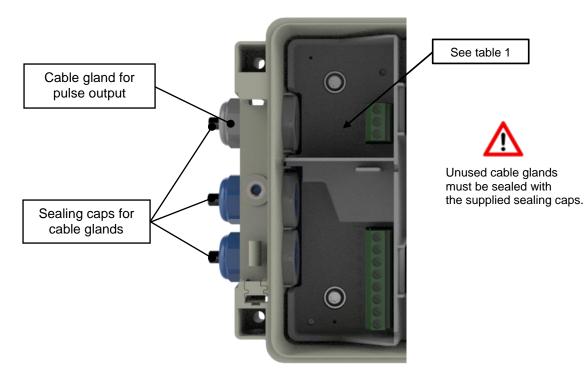

Figure 2a: connections output UNICOM 300

| Output | Terminal number | Name        | Meaning                       |  |
|--------|-----------------|-------------|-------------------------------|--|
| Pulse  | 11              | Pulse out 2 | connection for pulse output 2 |  |
|        | 10              | GND         | ground for pulse out cable    |  |
|        | 9               | Pulse out 1 | connection for pulse output 1 |  |

Table 1: Connections outputs

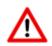

When installing the UNICOM 300 in the Explosion safe environment, the pulse outputs are suitable for a switching voltage of 3 to 20 V with a switching current of 10  $\mu$ A to 50 mA. When installed in the explosion hazardous area, see Chapter 2.

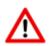

To ensure a good connection between the wires and the terminals, it is important to ensure that the clamp block is fully open (about 10 revolutions) before the wire is placed and the clamp is closed.

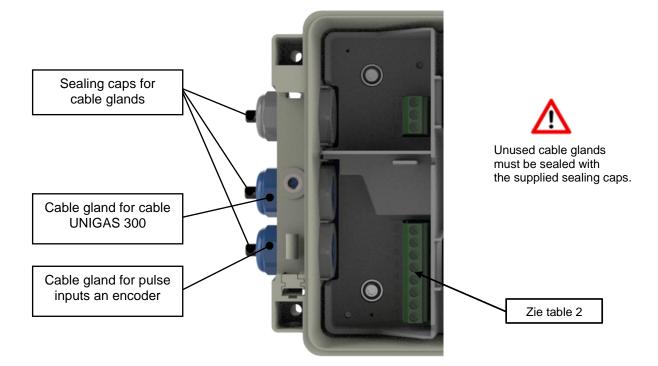

#### Figure 2b: connections input UNICOM 300

| Input   | Terminal<br>number                     | Name                                 | Meaning                                          | Wigersma & Sikkema cable color coding |  |
|---------|----------------------------------------|--------------------------------------|--------------------------------------------------|---------------------------------------|--|
| Serial  | 8                                      | REQ                                  | Serial data to<br>UNIGAS EVCD                    | White                                 |  |
|         | 7                                      | GND/SHIELD                           | Ground/shield data cable                         | Black / Green                         |  |
|         | 6                                      | DATA                                 | Serial data from<br>UNIGAS EVCD                  | Brown                                 |  |
| Pulse   | 5                                      | GND/SHIELD                           | Combined cable ground and shield for pulse cable | Black / Green                         |  |
|         | 4                                      | PULSE 2 connection for pulse input 2 |                                                  | White                                 |  |
|         | 3 PULSE 1 connection for pulse input 1 |                                      | Brown                                            |                                       |  |
| Encoder | 2                                      | NAMUR - /<br>GND                     | Connection for Encoder                           | -                                     |  |
|         | 1                                      | NAMUR +                              | Connection for Encoder                           | -                                     |  |

Table 2: connections inputs

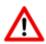

To ensure a good connection between the wires and the terminals, it is important to ensure that the clamp block is fully open (about 10 revolutions) before the wire is placed and the clamp is closed.

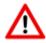

A different color coding for the serial wire connection may apply for UNIGAS (see Appendix 4).

## 4.4 Inside lid UNICOM 300

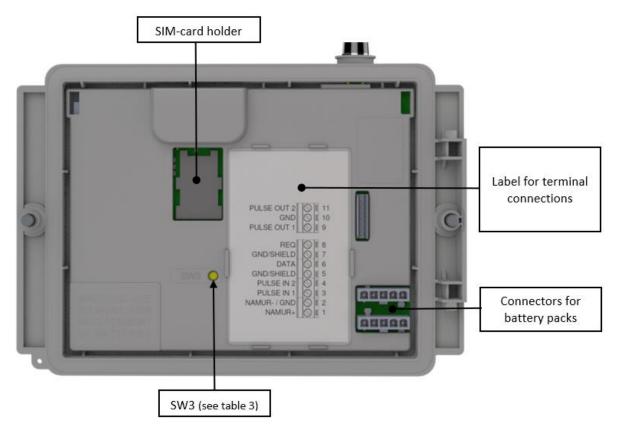

Figure 3: inside lid UNICOM 300

| Switch                        | Switch operation                               | Function                                                                                                    |  |
|-------------------------------|------------------------------------------------|----------------------------------------------------------------------------------------------------|--|
| optical head detection        | -                                              | Optical head placed;<br>Status LEDs and optical head detection are activated.                                                                                                    |  |
| SW1<br>(MODEM function)       | until the<br>NETWORK<br>status LED<br>comes on | Modem is turned on; 30 minutes service window is opened. If<br>modem is on, it is switched off and on again. Status LED's are<br>activated during the service window.<br>To start the device INIT function, switch SW1 must remain<br>pressed until the INIT LED blinks once every 4 seconds. After<br>that, SW1 can be released, and the initialization will be carried<br>out further. See also 5.2. |  |
| SW1<br>(MODEM function)       | For 1 second                                   | NOTE! Functionality available from firmware version 11.0.21.<br>Optical head and status LEDs are activated for 30 minutes.<br>Optical head detection will not function. This makes it possible<br>to use an optical head other than those of Wigersma &<br>Sikkema.                                                                                                    |  |
| SW3<br>(MODEM function)       | For at least 4 seconds                         | Restore the battery consumption counter and counters of the communication time and connected to network time Status LED INIT will go on for 10 seconds.                                                                                                    |  |
| SW1 & SW3<br>(MODEM function) | For at least 4 seconds                         | Stock lock activation<br>After activating stock lock, the status LED will start for 10<br>seconds. This is independent of state SW1 / SW2.                                                                                                    |  |

Table 3: function switches (Modem)

## 4.5 Front view inside UNICOM 300

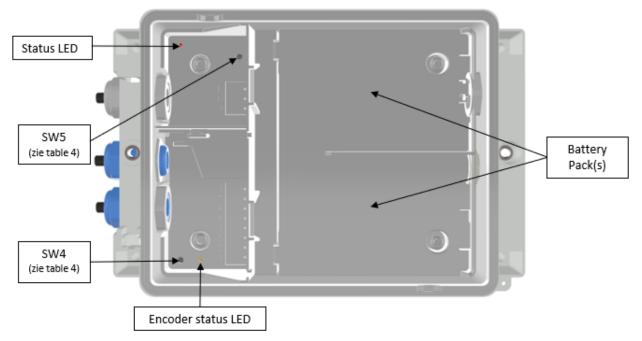

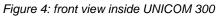

| Switch            | Switch operation | Function                                                |
|-------------------|------------------|---------------------------------------------------------|
| SW4               | Manual Encoder   | Manual initialization of encoder readout                |
| (LOGGER function) | initialization   | The status of the initialization is shown through the   |
|                   |                  | Encoder status LED.                                     |
| SW5               | Programming      | Security of defined parameters through local physical   |
| (LOGGER function) | Switch           | operation of the switch.                                |
|                   |                  | SW5 can be sealed on request. A seal can also be placed |
|                   |                  | for access to the circuit board).                       |

Table 4: function switches (Logger)

## 5 SIM-card

UNICOM 300 can be pre-equipped with a SIM-card.

Suitable GSM-subscriptions are for example M2M subscriptions for GSM CSD and/or GPRS / LTE cat. (M)1 data.

When using GPRS / LTE Cat. (M)1, UNICOM 300 requires several settings with which UNICOM 300 can log on to an APN; such as APN name with the corresponding username and password.

#### Placement or exchanging SIM-card

Open UNICOM 300 (see figure 1, note 2). The mini-SIM holder is located in the lid of the UNICOM 300 (see figure 3).

Press the metal-colored fastening of the mini-SIM holder with little force and turn counterclockwise, unlocking the mini-SIM holder and opening it. The mini-SIM can be placed with the gold contacts facing backwards and the beveled corner upwards (figure 5, item 1). Close the mini-SIM holder by performing the above-mentioned operations in reverse order.

Insert the SIM card as shown in figure 5, pos. 2.

After placing the mini-SIM, test the correct operation as described in chapter 5.

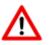

If the SIM card is changed, SW1 **must always** be pressed until the NETWORK status LED lights up to perform a re-registration, see also Table 3.

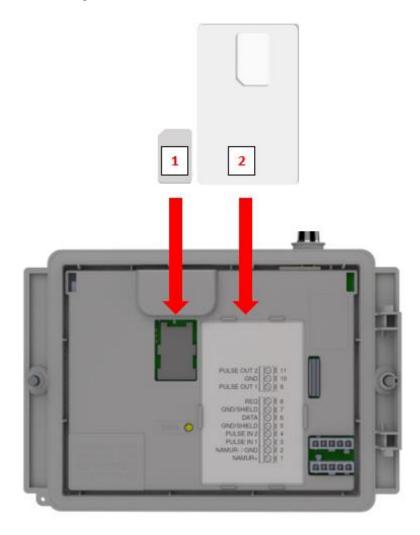

Figure 5: placement mini-SIM and SIM card

## 6 Antenna

### 6.1 Standard antenna

UNICOM 300 is supplied with a standard antenna. Below is a summary of the description/calculation of signal strength.

Value consists of 4 characters (xxyy)

XX: Received signal strength indication. To comply with the specification of 3GPP TS27.007, levels are assigned to the range 0...31

| 00    | : -113 dBm or lower                                        |
|-------|------------------------------------------------------------|
| 01-30 | : -111 dBm53 dBm; 2 dBm per step (i.e 113dBm + number x 2) |
| 31    | : -51 dBm or higher                                        |
| 99    | : unknown or undetectable                                  |

YY: For 2G

Measurements of the bit error rate of the channel, expressed in %, are mapped as shown below

Values

YY: For 4G

Quality received reference signal. The levels are displayed in the range 0...7.

Values

| 00 | : -43 dB                  |
|----|---------------------------|
| 01 | : -65 dB                  |
| 02 | : -87 dB                  |
| 03 | : -109 dB                 |
| 04 | : -1311 dB                |
| 05 | : -1514 dB                |
| 06 | : -1716 dB                |
| 07 | : -1918 dB                |
| 99 | : unknown or undetectable |

### 6.2 External antenna

For various applications, Wigersma & Sikkema has external antennas available; a round-beam antenna, a directional antenna and a vandal-proof antenna. The external antennas are supplied including mounting material and instructions for connection to UNICOM 300.

The standard antenna can be unscrewed from the UNICOM 300. Another antenna can then be connected to the vacant connection. See also *DDN003MHNL*.

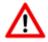

If the external antenna is placed in the Ex-zone, the antenna should not have gain greater than 2dB.

## 7 Into service

## 7.1 Activation and registry

When using the UNICOM 300 as data logger, it is necessary to carry out the following action with the central acquisition system:

Activate the modem by operating SW1 the NETWORK status LED lights up (see figure 1). The UNICOM 300 now logs on. The registration may take a few minutes. If UNICOM 300 has successfully logged on to the network, the NETWORK status LED (table 6) will flash. When TCP is active, the WDS status LED will be active. The UNICOM 300 is now registered.

Let the central acquisition system connect to UNICOM 300 and synchronize the clock. This ensures that the internal clock is synchronized with the central acquisition system. Wigersma & Sikkema delivers UNICOM 300 standard with deactivated data logger and modem functions. Clock synchronization will activate the datalogger functions (the scheduler, interval logger, the historical logger and, if activated, the FTP). If UNICOM 300 is configured for encoder readout, an encoder initialization will also take place with the data from the gas meter being read out.

## 7.2 Device init function

The device init function is used for synchronizing the clock with an NTP-server, sending a first FTPmessage and deactivating the stock lock function after installation of the UNICOM 300.

To activate the device init function, press switch SW1 until status LED INIT flashes once every 4 seconds (figure 6, 3). Then release SW1.

The device init function can only be activated if NTP, FTP and the APN are programmed. If they are not programmed, the function cannot be activated, and the status LED INIT will flash 1x per second (figure 6, 1) when pressing switch SW1.

The initialization then starts, and the current date, time and modem information are requested. The stock lock of UNICOM 300 is also deactivated. The meter (UNIGAS 300 or UNICOM 300) will then handle the further device init. If the UNICOM 300 is set as Encoder, the encoder initialization will also be carried out. When the encoder initialization is complete, the status LED INIT will flash once every 2 seconds (Figure 6, 2).

Next, an FTP message will be sent, and after sending the first FTP-message, the status LED INIT will be on continuously for 10 seconds (Figure 6, 7) to indicate that the device init has been completed correctly.

If device init is not to be executed, the user must release SW1 within 4 seconds.

### 7.3 Adaptation of use: data logger <-> transparent modem

Adaptation of use as a data logger to use as a transparent modem:

- Check with UNITOOL whether value C.93.15 is "off" or set the value C.93.15 to "off".
- Activate the stock lock function, see table 3.

Adaptation of use as a transparent modem to data logger:

- Check with UNITOOL whether value C.93.15 is set to "on" or set the value C.93.15 to "on".
- This is done automatically with a clock synchronization by the central acquisition system or when a device init is executed (see chapter 5.2).

## 7.4 Out of service

If the UNICOM 300 data logger is taken out of service, the data logger functions must be deactivated to prevent unnecessary battery consumption and the logging of non-relevant data. Activate the stock lock function, see table 3.

When FTP/NTP are enabled the device INIT can be started to obtain a service message (see chapter 5.2).

## 8 Activation of the modem, TCP and NTP services

### 8.1 Activation of the modem

The modem can be turned on by pressing switch SW1 until the NETWORK status LED starts flashing, SW1 can then be released. The UNICOM 300 modem will remain on for 25 to 30 minutes.

If switch SW1 is operated again, the modem will log in again, turning the modem off and on again. This is apparent as the NETWORK status LED (see Chapter 5) is off for a short time.

### 8.2 Activation of TCP services

If the TCP server function is activated in UNICOM 300, the device will log on to GPRS/LTE cat. (M)1 when the modem is switched on.

Before the TCP server is activated an IP-address will be assigned to UNICOM 300. If logging on to GPRS/LTE cat. (M)1, or activating the TCP server fails, this will be repeated up to four times. If after four attempts the registration is not successful, UNICOM 300 will be registered on the GSM network, (NETWORK status LED will flash) but not on the GPRS/LTE cat. (M)1 network. Press SW1 until the NETWORK status LED lights up to initiate a re-registration.

### 8.3 Activation of NTP services

UNICOM 300 is equipped with a function to read out the NTP-time server. When connected to this time server, the date and time are read out. If NTP is activated and UNICOM 300 has been synchronized with the NTP server in the last 24 hours, then UNICOM MODEM's clock is no longer synchronized by monitoring data traffic.

To activate NTP functionality, the NTP time server must be set via C92.65 and C.92.66. In addition, the APN data must also be set.

The requested NTP time is the GMT time. Through time zone setting (C.92.64) and with DST (summer/wintertime) the time is adjusted in UNICOM 300.

Specific behavior with battery power and clock reading when NTP function is activated:

• The NTP clock is read once per 24 hours, after switching on the modem.

If reading out the NTP time server fails, after 12 hours another attempt will be made to read out the NTP time server. For battery power, this will only happen if the modem is switched on by a call window or FTP. Backup battery / back up battery?

## 9 Function Check

## 9.1 System status check UNICOM 300

There are eight status LEDs on UNICOM 300 that show different states. The status LEDs are active if an optical head is placed on the communication port (SW2, figure 1), or if SW1 (service window) is operated. This way, the status LEDs are only active in the event that a technician is on site.

|                | Status LED        | Condition LED (see figure 6)                                                                                                    |
|----------------|-------------------|----------------------------------------------------------------------------------------------------|
|                | PWR;              | Continuously on; BATTERY GOOD                                                                                                    |
| UN             | Supply            | Blinking 1 x per 4 seconds; BATTERY LOW<br>Blinking 1 x per second; BATTERY FLAT                                                                                                    |
|                | STATUS;           | 10 seconds on; Stock lock activated                                                                                                    |
| PWR<br>STATUS  | UNICOM<br>status  | Blinking 1 x per 2 seconds; Stock lock not activated<br>Blinking 1 x per 4 seconds; Stock lock activated<br>Blinking 1 x per second; Critical error                                                                                                    |
| SIAIUS         | Network;          | Continuously on; network registry started                                                                                                    |
| NETWORK<br>WDS | Network<br>status | Blinking 1 x per 4 seconds; registered on network<br>Blinking 1 x per 2 seconds; Connection (CSD; FTP; TCP)<br>Off; Modem off                                                                                                    |
| SIG1           | WDS;              | Continuously on; Registered on 2G / TCP services                                                                                                    |
| sig2           | 2G/4G status      | Blinking 1 x per 4 seconds; Registered on 4G<br>Blinking 1x per 2 seconds; Registered on 4G / TCP services<br>Off: registered on 2G CSD (only Cat. 1 modem)                                                                                                    |
|                | SIG1;             | Continuously on; Main cell < -92 dBm;                                                                                                    |
| DATA           | GSM               | Blinking 1 x per 4 seconds; Main cell $\geq$ -92 dBm en < -80 dBm<br>Blinking 1 x per 2 seconds; Main cell >= -80 dBm;                                                                                                    |
|                | signal status     |                                                                                                    |
|                | SIG2;             | Not functional                                                                                                    |
| Ċ              | INIT;             | 10 seconds continuously on; device INIT successfully<br>completed or battery counters reset<br>Blinking 1 x per 4 seconds; device INIT started<br>Blinking 1 x per 2 seconds; Encoder readout completed<br>Blinking 1x per second; device INIT in ERROR<br>Off: device INIT not activated |
|                | DATA;             | Blinking at transfer of data by modem                                                                                                    |

Table 6: status LEDs UNICOM 300 MODEM

## 9.2 System status check UNICOM 300

On the datalogger part of UNICOM 300 two status LEDs (see figure 4) are available which show different conditions.

| Status LED                                 | Condition LED                                                                       |  |
|--------------------------------------------|-------------------------------------------------------------------------------------|--|
| Status                                     | Blinking 5 ms every 10 seconds; Stock lock activated                                |  |
|                                            | Blinking 5 ms every 5 second; Stock lock not activated                              |  |
| Encoder                                    | 10 seconds on; Encoder initialization completed successfully                        |  |
|                                            | Blinking 1x per 2 seconds; Encoder initialization active                            |  |
|                                            | Blinking 1x per second; repeated every 10 seconds. Encoder initialization in error. |  |
| Table 7: status LEDs UNICOM 300 datalogger |                                                                                     |  |

DDN5001GHEN/07-2024/Rev.B6

## 10 Configuration

### **10.1 Gas meters with encoder**

#### Application: data logger

UNICOM 300 is suitable for the use of gas meters with an encoder output from the Itron, GWF, Honeywell (Elster), Dresser, FMG, RMG, GFO or RMA (Aerzen) products, which are equipped with a NAMUR interface. To use this function, parameter C.93.40 must be set on by means of UNITOOL service software. Registration of the encoder counting mode takes place in counter 3.

#### 10.1.1 Initialization encoder

Because UNICOM 300 is provided with a check on the encoder counter value, not every counter value will be accepted (Reading the encoder counter positions, chapter 8.1.4). To ensure that UNICOM 300 takes over the encoder counter value once, when UNICOM 300 is installed or when changing the gas meter, UNICOM 300 has four ways to initialize the encoder counter:

- 1. If the data logger functions are activated. The interval logger and the historic logger are deleted. Activation can be performed using:
  - UNITOOL and setting parameter C.93.30; deactivating stock lock

or

- Takes place when the clock of UNICOM 300 is synchronized by for example a central data acquisition system or manual time synchronization.
- 2. When parameter C.93.40 is set to value encoder by means of service software UNITOOL
- 3. Manual initialization by SW4 (see chapter 8.1.2)
- 4. Device init as described in chapter 5.2.

#### 10.1.2 Manual encoder initialization

It is possible for a user to manually start an encoder initialization on location. The procedure is as follows:

- Press SW4 until the Encoder status LED blinks 1x per 2 seconds or is continuously on.
- The Encoder status LED will show the status of the initialization (see table 7 and figure 6).

#### 10.1.3 Readout of gas meter data

UNICOM 300 will, if supported by the encoder counter, read the gas meter data. Data from the gas meter are serial number, manufacturer and year of manufacturing.

The data from the gas meter is read out:

- When encoder initialization takes place, see chapter 8.1.1.
- If the encoder counter is read out successfully after a failure notification of encoder readout has been set in the status registry.

#### **10.1.4 Readout of encoder counters**

If an encoder counter is connected without initializing it and the position of the encoder counter is lower or much higher than the value in counter 3 (Vm3) of UNICOM 300, UNICOM 300 will not take over the encoder counter mode. In the status register a message is made of an incorrect readout of the encoder counter.

If the encoder counter is reduced, the counter mode will not be adopted by UNICOM 300. A status message is made of this in the status register. If the return is temporary, UNICOM 300 will take over the counting position again as soon as it is larger than the last meter reading.

### 10.2 Gas meters with a pulse output

Application: data logger

Input 1 is always set to pulse, input 2 may be set to pulse or alarm.

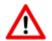

Check and / or program the correct pulse ratios (parameter 1:0.7.2 and 2:0.7.2) by means of the UNITOOL service software.

For UNICOM 300 pulse outputs, a choice can then be made for Vm1-Vm2-Vm3 or Alarm1 via the parameters mentioned in chapter 12.

### **10.3** Transparent modem (Electronic volume converter type UNIGAS)

Application: modem for EVC types UNIGAS

Connect the serial cable of the UNIGAS to the serial terminals and make sure settings are as described in chapter 5.3 and activate the modem.

### 10.4 Deactivating the data logger

If necessary, the data logger functions of UNICOM 300 can be deactivated.

Deactivation can be performed using UNITOOL and setting parameter C.93.30 or by activating stock lock with SW1 and SW3 (see table 3).

## 11 Battery packs

UNICOM 300 is powered by one or two lithium battery packs (see Figure 4). UNICOM 300 is equipped with two power supply connectors: CON1 and CON2 (see figure 3). A battery pack can be connected to each connector. UNICOM 300 automatically detects the presence of 1 or 2 battery packs to calculate the nominal battery capacity.

## 11.1 Battery lifespan

The year of production is mentioned on the battery pack. The service life is specified in the table below (table 8). Contact Wigersma & Sikkema for other user profiles than indicated in the table.

| User profile                                                     | 1 battery<br>pack | 2 battery packs |
|------------------------------------------------------------------|-------------------|-----------------|
| 1 hour online on the network, 1-minute communication a day       | > 4 years         | > 8 years       |
| 1/2 hour online on the network, 1-minute communication a day     | > 6 years         | > 10 years      |
| Daily FTP (1x24h), logger 60 min., 30 min. Service window a week | > 10 years        | 15 years        |
| Table 9. Lifeanan battany paak(a)                                |                   |                 |

Table 8. Lifespan battery pack(s)

## 11.2 Battery replacement

First read the ATEX safety instructions (chapter 2).

Battery packs (article number NN2709, NN2710 or NN2711) must be replaced within the recommended time period, see table 8. When using 2 battery packs, both battery packs have to be of the same article. A combination of e.g. NN2709, NN2710 and NN2711 is not allowed.

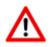

### DO NOT REPLACE BATTERY WHEN AN EXPLOSIVE ATMOSPHERE IS PRESENT

|   | Proceedings to replace a single battery pack:                                                                                                    | Proceedings to replace two battery packs:                                                                                                    |
|---|----------------------------------------------------------------------------------------------------|----------------------------------------------------------------------------------------------------|
| 1 | Open the UNICOM 300 (see figure 1)                                                                                                    | Open the UNICOM 300 (see figure 1)                                                                                                    |
| 2 | Leave the battery pack to be replaced connected to the UNICOM 300.                                                                                                    | Disconnect the connector from one of the two<br>battery packs (CON1 or CON2) and remove the<br>battery pack from UNICOM 300.                                                                                                    |
| 3 | Insert a new battery pack with the label visible upwards.                                                                                                    | Insert a new battery pack with the label visible upwards.                                                                                                    |
| 4 | Connect the connector of the battery pack with a free battery connection (CON1 or CON2).                                                                                                    | Connect the connector of the battery pack with a free battery connection (CON1 or CON2).                                                                                                    |
| 5 | Disconnect the old battery pack connector and remove it from the housing.                                                                                                    | Then replace the second battery pack in the same way (steps 1 to 3).                                                                                                    |
| 6 | After replacing the battery pack, the battery<br>consumption counter must be reset. To do this,<br>press switch SW3 for at least 4 seconds. This<br>operation may be performed regardless of the<br>state in which UNICOM 300 is located. | After replacing the battery packs, the battery<br>consumption counter must be reset. To do this,<br>press switch SW3 for at least 4 seconds. This<br>operation may be performed regardless of the<br>state in which UNICOM 300 is located. |
| 7 | Close UNICOM 300.<br>When closing the cover, ensure that no<br>cables are trapped between the UNICOM<br>300 housing and lid.                                                                                                    | Close UNICOM 300.<br>When closing the cover, ensure that no cables are trapped between the UNICOM 300 housing and lid.                                                                                                    |
| 8 | If necessary, seal the housing as indicated in chapter 3.                                                                                                    | If necessary, seal the housing as indicated in chapter 3.                                                                                                    |

Table 9: proceedings for battery pack replacement

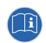

The battery packs may be replaced regardless of the state in which UNICOM 300 is located, provided that the battery packs are replaced one by one so that one package always remains connected to UNICOM 300.

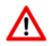

When placing the battery pack (s), it is important that the notches (see figure 6, pos. 1) are placed in the right way and that the tab (see figure 6, item 2) is secured with a click in the housing

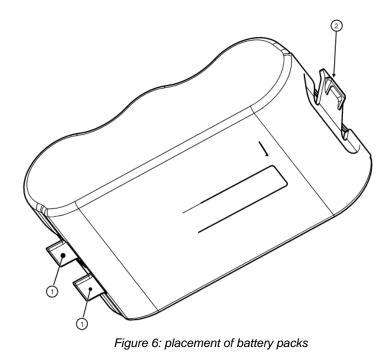

## 12 Software

The following software package is available:

Configuration and readout of a single UNICOM 300:
 UNITOOL software: <u>https://www.wigersma-sikkema.com/en/downloads-2/software/</u>

## **13 Counters and registers**

Below are the counters and registers (parameters) that are present in UNICOM 300 MODEM function or UNICOM 300 LOGGER function.

The name is displayed per counter or register, supplemented by the OBIS code, the security level and a short description.

All counters and registers are readable with the software UNITOOL.

Counting and register can be provided with a write protection. The following security levels are present in UNICOM 300:

- Protection by programming switch: writing is only possible if the programming switch SW5 is operated during writing. This form of security can be disabled, see register C.93.24
- Security level 1: password 1 is used to access the mode in which counters and registers can be read and written.
- Security level 2a: with register 2a, writing of registers is possible. Password 2a corresponds to the VDEW password.

If passwords are not programmed, registers can be read and written without the use of passwords or with the use of a random password.

## 13.1 UNICOM 300

#### **Device data**

| Name                 | Unit | OBIS      | Security level | Description                            |
|----------------------|------|-----------|----------------|----------------------------------------|
| Device type          | -    | C.1.1     |                | Device type and version UNICOM 300.    |
| Serial number        | -    | C.1.0     |                | Serial number of the UNICOM 300.       |
| Firmware version     | -    | 7-0:0.2.0 |                | Firmware version                       |
| Firmware CRC         | -    | C.91.3    |                | 16-bit CRC-value of the memory         |
| SW modem engine      | -    | C.90.23   |                | Software version of the modem module   |
| IMEI number          | -    | C.90.24   |                | IMEI number                            |
| SIM-card number      | -    | C.90.25   |                | The number of the<br>inserted SIM card |
| Modem type           | -    | C.90.32   |                | Modem engine type                      |
| Track and Trace data | -    | C.91.5    |                | Track and Trace data<br>UNICOM 300 PCA |
| GSM Main cell        | -    | C.90.7    |                | Strength of the GSM main cell          |

### UNICOM 300 N511

| Name           | Unit | OBIS    | Security level | Description                                                                                 |
|----------------|------|---------|----------------|---------------------------------------------------------------------------------------------|
| Device address | -    | C.90.1  | Password 2a    | UNICOM 300 device address                                                                   |
| EAN-code       | -    | C.96.0  | Password 2a    | Customer specific code for meter location                                                   |
| Stock lock     | -    | C.93.30 | Password 2a    | Activate or deactivate Lock in stock. Is set to Unlocked after a time-date synchronization. |

#### Consumption data

| Name                          | Unit | OBIS    | Security level | Description                                                                                     |
|-------------------------------|------|---------|----------------|-------------------------------------------------------------------------------------------------|
| Battery voltage<br>MODEM      | mV   | C.90.6  |                | Battery voltage                                                                                 |
| Battery hour<br>counter MODEM | h    | C.6.0   |                | Number of hours in operation on<br>battery                                                      |
| Operation                     | h    | C.90.13 |                | Number of hours in operation                                                                    |
| nominal battery capacity      | Ah   | C.90.31 |                | The nominal battery capacity.<br>This is determined<br>- 1x a day at 00:33<br>- With a power-on |
| Supply type                   | -    | C.91.15 |                | Supply type; Options are:<br>• BAT<br>• BAT – BAT<br>• EXT<br>• EXT – BAT<br>• EXT – ACCU       |
| Ah-used                       | Ah   | C.90.21 |                | Consumed energy from the UNICOM 300 battery in Ah.                                              |
| Networkh                      | h    | C.90.4  |                | GSM / GPRS connected to<br>network time registration                                            |
| Commh                         | h    | C.90.5  |                | GSM / GPRS communication time registration                                                      |

| GPRS / LTE cat. (M)1 settings   |      |         |                |                                                                                                    |  |  |
|---------------------------------|------|---------|----------------|----------------------------------------------------------------------------------------------------|--|--|
| Name                            | Unit | OBIS    | Security level | Description                                                                                                    |  |  |
| TCP APN Name                    | -    | C.92.40 | Password 2a    | APN name on which UNICOM<br>300 must log in for TCP                                                                                                    |  |  |
| TCP APN user                    | -    | C.92.41 | Password 2a    | User name with which you must<br>log on to the APN for TCP                                                                                                    |  |  |
| TCP APN password                | -    | C.92.42 | Password 2a    | Password that must be<br>registered on the APN for TCP                                                                                                    |  |  |
| TCP server port<br>number       | -    | C.92.48 | Password 2a    | TCP server port number<br>Do not program port 0. This will<br>result in modem errors                                                                                                    |  |  |
| TCP Firewall IP<br>address      | -    | C.92.67 |                | Firewall IP address                                                                                                    |  |  |
| TCP Firewall IP<br>address mask | -    | C.92.68 |                | Firewall IP address Mask                                                                                                    |  |  |
| TCP server                      | -    | C.92.51 | Password 2a    | TCP server activated                                                                                                    |  |  |
| FTP server 1 user               | -    | C.92.43 | Password 2a    | FTP user name                                                                                                    |  |  |
| FTP server 1<br>password        | -    | C.92.44 | Password 2a    | FTP password                                                                                                    |  |  |
| FTP server 1 IP of<br>DSN       | -    | C.92.46 | Password 2a    | FTP server IP address or DNS<br>naam                                                                                                    |  |  |
| FTP server port<br>number       | -    | C.92.47 | Password 2a    | FTP server port number<br>Do not program port 0. This will<br>result in modem errors                                                                                                    |  |  |
| FTP workingdir                  | -    | C.92.89 |                | The working directory for the FTP file. The FTP file is stored in this directory.                                                                                                    |  |  |
| FTP APN name                    |      | C.92.90 |                | APN name on which UNICOM<br>300 must log in for FTP<br>Optional: can be used for another<br>APN for FTP. If these have not<br>been entered, the TCP APN data<br>will be used for FTP.       |  |  |
| FTP APN user                    |      | C.92.91 |                | Username with which you must<br>log on to the APN for FTP<br>Optional: can be used for another<br>APN for FTP. If these have not<br>been entered, the TCP APN data<br>will be used for FTP. |  |  |
| FTP APN password                |      | C.92.92 |                | Password which must be<br>registered on the APN for FTP<br>Optional: can be used for another<br>APN for FTP. If these have not<br>been entered, the TCP APN data<br>will be used for FTP.   |  |  |
| FTP mode                        | -    | C.92.50 | Password 2a    | FTP mode passive or active                                                                                                    |  |  |
| NTP server IP or DNS            | -    | C.92.65 |                | NTP IP address or DNS name                                                                                                    |  |  |
| NTP server port<br>number       | -    | C.92.66 |                | NTP port number                                                                                                    |  |  |

#### GPRS / LTE cat. (M)1 settings (continued) Name Unit OBIS Security level Description Modem CHV1 ME Pin code for modem. If an -C.92.61 Password 2a incorrect PIN is used for a SIM password card with PIN protection, an ERRORPIN message will be issued if this object is read out. Assigned IP -C.92.45 Assigned IP address. If address unsuccessfully logged on to the APN, no value is displayed (i.e. not the IP address of a previous successful login) Selection of C.93.37 Selection of network -Password 2a wireless network 2G • 4G • 4G - 2G fallback •

#### **Clock and call window**

| Name                                           | Unit      | OBIS    | Security level | Description                                                                                                    |
|------------------------------------------------|-----------|---------|----------------|----------------------------------------------------------------------------------------------------|
| Time                                           | (z)hhmmss | 0.9.1   | Password 2a    | Actual time                                                                                                    |
| Date                                           | (z)ddmmjj | 0.9.2   | Password 2a    | Actual date                                                                                                    |
| ns                                             | S         | C91.1   | Password 2a    | value where the status bit<br>clock_set> ns is set                                                                                                    |
| Time zone setting<br>GMT offset                | -         | C.92.64 | Password 2a    | GMT time zone setting.<br>To correct the clock at NTP.                                                                                                    |
| SSW_modem_on                                   | -         | C.93.21 | Password 2a    | If the value is "on", after the object<br>has been programmed, the<br>modem will remain on regardless<br>of which function the modem<br>wants to turn on or off.<br>If the value is set to "off", the<br>UNICOM MODEM will start the<br>service window. The modem is<br>switched off after 30 minutes. |
| Presentation<br>scheduler DST                  | -         | C.93.8  | Password 2a    | Switch for use scheduler clock in DST                                                                                                    |
| Start date and time billing scheduler          | -         | C.90.12 | Password 2a    | Start date and time of the billing scheduler                                                                                                    |
| Billing scheduler                              | -         | C.90.11 | Password 2a    | Settings for billing scheduler                                                                                                    |
| Start date and time service scheduler          | -         | C.90.33 | Password 2a    | Start date and time of the service scheduler                                                                                                    |
| Service scheduler                              | -         | C.90.34 | Password 2a    | Settings for service scheduler                                                                                                    |
| Call window<br>shortening<br>Billing scheduler | -         | C.93.16 | Password 2a    | Billing scheduler:<br>•Call window shortening on / off<br>•MonthSync window on / off                                                                                                    |
| Call window<br>shortening<br>Service scheduler | -         | C.93.36 | Password 2a    | Service scheduler:<br>•Call window shortening on / off<br>•MonthSync window on / off                                                                                                    |
| MonthSync_amount<br>Billing scheduler          | -         | C.90.35 | Password 2a    | The times (in days) that the billing scheduler must be executed at the time of synchronization.                                                                                                    |
| MonthSync_amount<br>Service scheduler          | -         | C.90.36 | Password 2a    | Service scheduler:<br>see C.90.35                                                                                                    |

## 13.2 UNICOM 300 datalogger

#### Device data

| Name                           | Unit | OBIS      | Security level | Description                                   |
|--------------------------------|------|-----------|----------------|-----------------------------------------------|
| Device type                    | -    | C.1.1     |                | Device type and version UNICOM 300.           |
| Serial number                  | -    | C.1.0     |                | Serial number of the UNICOM 300.              |
| Firmware version<br>MODEM PCB  | -    | 7-0:0.2.0 |                | Firmware version<br>UNICOM MODEM PCB          |
| Firmware version<br>LOGGER PCB |      | 7-0:0.2.1 |                | Firmware version<br>UNICOM LOGGER<br>PCB      |
| Firmware CRC<br>MODEM          | -    | C.91.3    |                | 16-bit CRC-value<br>UNICOM Modem<br>firmware  |
| Firmware CRC<br>LOGGER         | -    | C.91.4    |                | 16-bit CRC-value<br>UNICOM LOGGER<br>firmware |
| Track and Trace data           | -    | C.91.5    |                | Track and trace data UNICOM PCA logger.       |

| Name                                        | Unit | OBIS       | Security level | Description                                                                                                    |
|---------------------------------------------|------|------------|----------------|----------------------------------------------------------------------------------------------------|
| Device address                              |      | C.90.1     | Password 2a    | Device address for IEC 62056-21 communication protocol.                                                                                                    |
| EAN-code                                    |      | C.96.0     | Password 2a    | Customer specific code for the meter location                                                                                                    |
| End of gas day                              | h    | C.91.2     | Password 2a    | Moment when UNICOM 300 ends the<br>day and logs in the monthly logger. If<br>the log interval is at 24h, logging takes<br>place in the interval logger and is also<br>used for FTP                                                            |
| Gas meter<br>Serial number                  | -    | 7-1:0.2.14 | Password 2a    | Serial number of the connected gas<br>meter. When an encoder telework is<br>used, the serial number is automatically<br>taken over. In this case, the setting<br>cannot be changed by the user.                                               |
| FLAG coding gas<br>meter<br>manufacturer    | -    | C.91.10    | Password 2a    | FLAG coding from the manufacturer of<br>the gas meter (3 letters). When using<br>an encoder telework, the FLAG code is<br>automatically adopted. In this case, the<br>setting cannot be changed by the user.                                  |
| Gas meter year of construction              | -    | C.91.11    | Password 2a    | Construction year of the gas meter.<br>When an encoder telework is used, the<br>year of construction is automatically<br>adopted. In this case, the setting<br>cannot be changed by the user.                                                 |
| Broadcast mode                              | -    | C.93.15    | Password 2a    | Response to a 1107 request. In "Off"<br>UNICOM 300 does not respond if there<br>is no device address in the request<br>(transparent modem)<br>With "On", there will be a response if<br>there is no device address in the<br>request (logger) |
| Setting interval<br>time interval<br>logger |      | 0.8.5      | Password 2a    | Interval time for the interval logger P.01                                                                                                    |
| Stock lock                                  | -    | C.93.30    | Password 2a    | Activate or deactivate stock-lock or datalogger functions. Is set to Unlocked after a time-date synchronization.                                                                                                    |
| Security SW 5                               | -    | C.93.24    | SW5            | Switch for activating protection by<br>SW5. If value is On, then the<br>parameters with protection SW5 are<br>protected by means of switch SW5. If<br>value is Off, then the parameters are<br>either by SW5, or by PWD2                      |

### **UNICOM 300 N511**

#### **Counter values**

| Name                  | Unit           | OBIS     | Security level | Description                   |
|-----------------------|----------------|----------|----------------|-------------------------------|
| Counter value input 1 | m <sup>3</sup> | 1:23.0.0 | SW2            | Counter value input 1         |
| Counter value input 2 | m <sup>3</sup> | 2:23.0.0 | SW2            | Counter value input 2         |
| Counter value input 3 | m <sup>3</sup> | 3:23.0.0 | SW2            | Counter value input 3 Encoder |

#### Settings for inputs

| Name    | Unit                 | OBIS    | Security level | Description              |
|---------|----------------------|---------|----------------|--------------------------|
| INP1DIV | pulse/m <sup>3</sup> | 1:0.7.2 | SW2            | Pulse ratio input 1      |
| INP2DIV | pulse/m <sup>3</sup> | 2:0.7.2 | SW2            | Pulse ratio input 2      |
| sswEnc  | -                    | C.93.40 | Password 2a    | Encoder input activation |
| sswPin2 | -                    | C.93.41 | Password 2a    | Setting of input 2       |

#### Settings for warnings and alarms

| Name              | Unit           | OBIS    | Security level | Description                                                                                                    |
|-------------------|----------------|---------|----------------|----------------------------------------------------------------------------------------------------|
| Alarm INP2 – INP1 | m <sup>3</sup> | C.92.9  | Password 2a    | Alarm for volume difference between<br>set channels by sswInpDiff '. If = 0,<br>the volume difference function is<br>disabled. |
| sswInpDiff        | -              | C.93.39 | Password 2a    | Channels for determining volume<br>difference                                                                                  |

#### Settings for outputs

| Name                | Unit                 | OBIS    | Security level | Description                                                                                                    |
|---------------------|----------------------|---------|----------------|----------------------------------------------------------------------------------------------------|
| OUT1_div            | pulse/m <sup>3</sup> | C.94.1  | SW2            | Pulse ratio output 1                                                                                                    |
| OUT2_div            | pulse/m <sup>3</sup> | C.94.2  | SW2            | Pulse ratio output 2                                                                                                    |
| SSW_ pulsout1       | -                    | C.93.2  | Password 2a    | Switch for pulse output 1<br>At the moment of the creation of an<br>Alarm1 an impulse of 0.1s is issued<br>with a frequency of 2Hz. If the status<br>bit is then active, a pulse of 0.1 is<br>issued every 5 minutes. |
| SSW_ pulsout2       | -                    | C.93.3  | Password 2a    | Switch for pulse output 2 (see also C.93.2)                                                                                                    |
| SSW_Alarm<br>mask 1 | -                    | C.93.42 | Password 2a    | Bitmask for transmission error at status registers 7.1, 7.2 and 7.3 at alarm output 1.                                                                                                    |
| SSW_Alarm<br>mask 2 | -                    | C.93.43 | Password 2a    | Bitmask for transmission error at status registers 7.1, 7.2 and 7.3 at alarm output 2.                                                                                                    |

#### **Consumption Data**

| Name                           | Unit | OBIS   | Security level | Description                                |
|--------------------------------|------|--------|----------------|--------------------------------------------|
| UBatt LOGGER                   | mV   | C.90.6 |                | Voltage of the UNICOM 300                  |
| Battery hour<br>counter LOGGER | h    | C.6.0  |                | Number of hours in operation on<br>battery |

| Flow                 |      |          |                |                                                                                                   |
|----------------------|------|----------|----------------|---------------------------------------------------------------------------------------------------|
| Name                 | Unit | OBIS     | Security level | Description                                                                                       |
| Q1_nx5               | m³/h | 1:43.0.0 |                | Flow input 1, quantity under<br>operating conditions based on<br>moving average of n x 5 minutes. |
| Q2_nx5               | m³/h | 2:43.0.0 |                | Flow input 2, quantity under<br>operating conditions based on<br>moving average of n x 5 minutes. |
| Q3_nx5               | m³/h | 3:43.0.0 |                | Flow input 3, quantity under<br>operating conditions based on<br>moving average of n x 5 minutes. |
| Flow determination n | -    | C.93.1   | Password 2a    | Time basis for determination of flow<br>Q based on the moving average of n<br>units of 5 minutes  |

#### FTP settings

| Name                     | Unit | OBIS    | Security level | Description                                                                                                    |
|--------------------------|------|---------|----------------|----------------------------------------------------------------------------------------------------|
| FTP filename             | -    | C.91.8  | Password 2a    | Text for display in the file name. If<br>this object is set to 00000000, the<br>serial number of UNICOM 300 is<br>issued in the file name. This object<br>is also displayed in data read out.                                                         |
| FTP interval             | -    | C.92.49 | Password 2a    | Interval for sending FTP messages.<br>FTP config: off, 5, 10, 15, 30, 60<br>and 1440 minutes<br>At 1440 minutes (24 hours) the<br>sending of FTP takes place on gas<br>day (parameter C.91.2)                                                         |
| FTP Billing Data         | -    | C.92.56 | Password 2a    | Interval for sending the billing data<br>in the FTP file. Daily, weekly or<br>monthly intervals                                                                                                    |
| FTP offset<br>randomizer |      | C.92.69 | Password 2a    | Setting for maximum random value.<br>A random value is determined that<br>lies within the set interval. If an FTP<br>file cannot be sent, a new random<br>value is calculated; Settings are 5,<br>10, 15, 30 minutes, 1 hour, 2 hours<br>and 3 hours. |

#### **VDEW status registry**

the VDEW status registry consists of 16 registrations of alarms and is represented as a hexadecimal number of 4 characters:

| Bitnumber |                       | Value St                  | Description                                                                                | Condition / Event |
|-----------|-----------------------|---------------------------|--------------------------------------------------------------------------------------------|-------------------|
| 15 / F    | <b>1</b> 1            | 8, 9, A, B,<br>C, D, E, F | -                                                                                          |                   |
| 14 / E    |                       | 4, 5, 6, 7,<br>C, D, E, F | logger is erased                                                                           | Event             |
| 13 / D    |                       | 2, 3, 6, 7,<br>A, B, E, F | -                                                                                          |                   |
| 12 / C    |                       | 1, 3, 5, 7,<br>9, B, D, F | -                                                                                          |                   |
| 11 / B    | <b>1</b> 2            | 8, 9, A, B,<br>C, D, E, F | -                                                                                          |                   |
| 10 /A     |                       | 4, 5, 6, 7,<br>C, D, E, F | -                                                                                          |                   |
| 9         |                       | 2, 3, 6, 7,<br>A, B, E, F | -                                                                                          |                   |
| 8         |                       | 1, 3, 5, 7,<br>9, B, D, F | SW5 has been operated during writing of OBIS parameter                                     | Event             |
| 7         | <b>1</b> <sub>3</sub> | 8, 9, A, B,<br>C, D, E, F | -                                                                                          |                   |
| 6         |                       | 4, 5, 6, 7,<br>C, D, E, F | UNICOM 300 had no power supply                                                             | Event             |
| 5         |                       | 2, 3, 6, 7,<br>A, B, E, F | Clock has been set with more than +/-<br>ns                                                | Event             |
| 4         |                       | 1, 3, 5, 7,<br>9, B, D, F | A counter value has been set                                                               | Event             |
| 3         | <b>1</b> 4            | 8, 9, A, B,<br>C, D, E, F | DST active                                                                                 | Condition         |
| 2         |                       | 4, 5, 6, 7,<br>C, D, E, F | Fatal error; CRC-error                                                                     | Event             |
| 1         |                       | 2, 3, 6, 7,<br>A, B, E, F | Alarm active: Differential Alarm input<br>1 and 2, Alarm input 2, error encoder<br>readout | Event             |
| 0         |                       | 1, 3, 5, 7,<br>9, B, D, F | Fatal error: battery flat, watchdog error                                                  | Event             |

| St: $V_1V_2V_3V_4$ |  |
|--------------------|--|
|--------------------|--|

#### Status registry 1; operational status 1

## St : $1_1 1_2 1_3 1_4$

| Status                  |                       | Weergave                  |   |   | Omschrijving                                                                                                    |  |
|-------------------------|-----------------------|---------------------------|---|---|----------------------------------------------------------------------------------------------------|--|
| CRC-error<br>LOGGER     | <b>1</b> 1            | 8, 9, A, B,<br>C, D, E, F | E | F | CRC error occurred in program memory of the processor of the top PCB. The memory is checked once per hour                                      |  |
| Watchdog<br>LOGGER      |                       | 4, 5, 6, 7,<br>C, D, E, F | E | E | Watchdog of the program of the processor of the top PCB has been activated                                                                     |  |
| CRC-error<br>MODEM      |                       | 2, 3, 6, 7,<br>A, B, E, F | E | D | CRC error occurred in program memory of the processor of the bottom PCB. The memory is checked once per hour                                   |  |
| Watchdog<br>MODEM       |                       | 1, 3, 5, 7,<br>9, B, D, F | E | С | Watchdog of the program of the processor of the bottom PCB has been activated                                                                  |  |
| Reset                   | <b>1</b> <sub>2</sub> | 8, 9, A, B,<br>C, D, E, F | E | В | Software has been rebooted                                                                                                    |  |
| External power          |                       | 4, 5, 6, 7,<br>C, D, E, F | С | A | External power supply present                                                                                                    |  |
| Alarm ENCODER           |                       | 2, 3, 6, 7,<br>A, B, E, F | С | 9 | Readout values from encoder counter are unusable (BCC error) or a encoder reading is lower than counter reading Vm3. Vm3 will not be modified. |  |
| Counters set            | <b>1</b> <sub>3</sub> | 4, 5, 6, 7,<br>C, D, E, F | E | 6 | A counter reading has been set                                                                                                    |  |
| Alarm switch<br>program |                       | 2, 3, 6, 7,<br>A, B, E, F | С | 5 | SW5 was operated                                                                                                    |  |
| Low battery             | <b>1</b> 4            | 1, 3, 5, 7,<br>9, B, D, F | С | 0 | Battery voltage too low (< 8.5 V) or Ah_used > Ah_new<br>State is ended when SW 3 is operated                                                  |  |

#### Status registry 2; operational status 2

### St : 21222324

| Weergave                   |    | Weergave                  |   |   | Omschrijving                                                                                                    |
|----------------------------|----|---------------------------|---|---|----------------------------------------------------------------------------------------------------|
| Battery<br>exchanged       | 21 | 2, 3, 6, 7,<br>A, B, E, F | E | D | Battery exchanged through SW 3                                                                                                  |
| Alarm volume<br>difference |    | 1, 3, 5, 7,<br>9, B, D, F | E | С | Volume difference measured between inputs 1 and 2 equal to or higher than value Vm1Vm2_warning. See chapter 17 for more details |
|                            | 22 |                           |   |   | No function                                                                                                    |
|                            | 23 |                           |   |   | No function                                                                                                    |
| Clock set                  | 24 | 8, 9, A, B,<br>C, D, E, F | Е | 3 | Clock set                                                                                                    |
| Clock set<br>> 10 sec.     |    | 4, 5, 6, 7,<br>C, D, E, F | Е | 2 | Clock has been moved by more than ns (register C.91.1) s, see also chapter 12.1, table "Clock and call window".                 |
| Log book<br>cleared        |    | 2, 3, 6, 7,<br>A, B, E, F | Е | 1 | Status log book erased                                                                                                    |
| Logger<br>cleared          |    | 1, 3, 5, 7,<br>9, B, D, F | E | 0 | Interval logger, day logger or month logger erased                                                                              |

C= condition and E= event

### Status registry 3; other alarm and warnings

### St : 31323334

| Weergave            |    | Weergave                  |   |   | Omschrijving                                                                                                    |
|---------------------|----|---------------------------|---|---|----------------------------------------------------------------------------------------------------|
| Encoder<br>enable   | 31 | 4, 5, 6, 7,<br>C, D, E, F | С | E | Set if encoder initialization could not be performed. This to indicate that encoder is functionally switched on, but not read out.   |
| Stock lock          |    | 2, 3, 6, 7,<br>A, B, E, F | С | D | If stock lock is active, this status bit is set.                                                                                     |
| Alarm NTP           |    | 1, 3, 5, 7,<br>9, B, D, F | С | С | Set if deviation RTC clock and NTP clock is greater than C.92.95. Removed if deviation is smaller, or by setting the clock manually. |
| Logboek (O)<br>full | 32 | 8, 9, A, B,<br>C, D, E, F | С | В | Status log book is full; the oldest loggings will be overwritten. Is cancelled as soon as log book is deleted.                       |
| Alarm input 1       |    | 1, 3, 5, 7,<br>9, B, D, F | С | 8 | Connected alarm contact open                                                                                                    |

C= condition and E= event

## Appendix 1: Schematic display of the functionalities

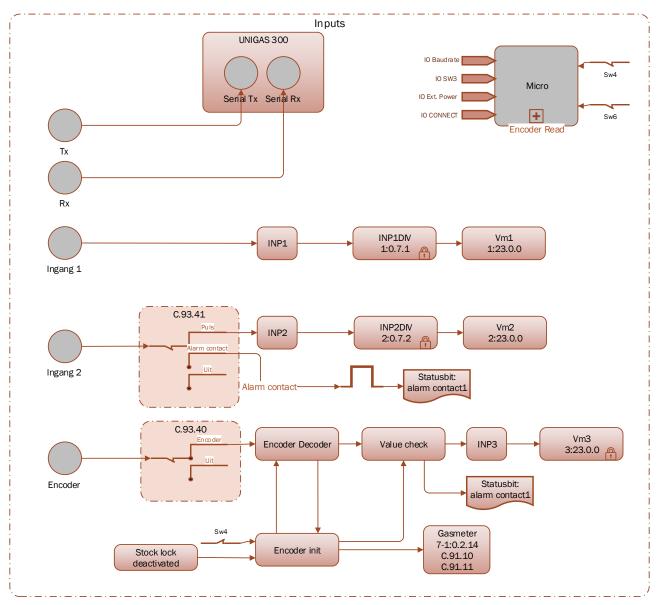

Schematic display of the functionalities of UNICOM 300 LOGGER

## Appendix 2: Schematic display of the data structure

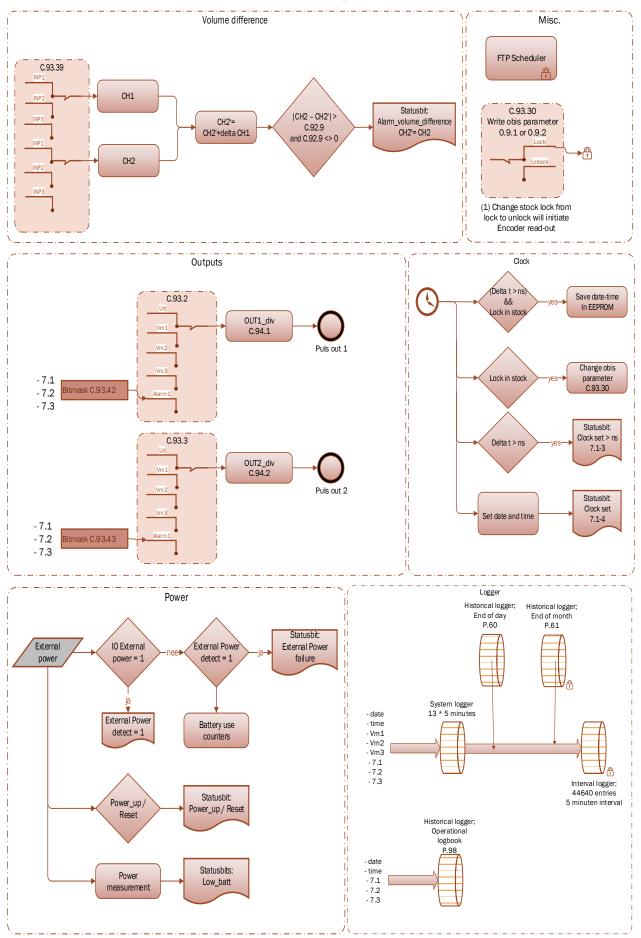

Schematic display of the data structure UNICOM 300 LOGGER

## **Appendix 3: Technical specification**

## Subject to changes

| UNICO                                     | M 300                                                                                                    |
|-------------------------------------------|----------------------------------------------------------------------------------------------------|
| neral                                     |                                                                                                    |
| Supply                                    | Battery; 1 or 2 pack's 3 x D cell lithium thiony chloride battery,                                                                                                    |
| Battery lifetime one battery pack         | <ul> <li>&gt; 4 years at 1-hour idling and 1 minute<br/>communication per day *</li> <li>&gt; 6 years at 0.5-hour idling at 1 minute<br/>communication per day *</li> </ul>                                                                             |
| Battery lifetime two battery packs        | <ul> <li>&gt; 8 years at 1-hour idling and 1 minute communication per day *</li> <li>&gt; 10 years at 0.5-hour idling at 1 minute communication per day *</li> <li>&gt; 15 years at 1-hour idling and 1-minute communication every 3 day's *</li> </ul> |
| Explosion safety                          | ATEX III 1 G Ex ia IIB T3 Ga<br>II (1) G [Ex ia Ga] IIC<br>ta: -40°C to +60°C                                                                                                    |
|                                           | Suitable for natural gas installations<br>Mounting in zone 0, 1, 2 and safe area.                                                                                                    |
| Technical lifetime                        | 15 years                                                                                                    |
| Weight                                    | max 2.3 kg with 2 battery packs                                                                                                    |
| Dimensions h x w x d                      | approx. 140 x 200 x 85 mm                                                                                                    |
| Material casing                           | Polyester                                                                                                    |
| Color                                     | RAL 9002 Grau Weiss                                                                                                    |
| Protection class                          | IP 65, suitable for continuous outdoor use                                                                                                    |
| Operating temperature                     | - 40 °C to + 60 °C, 0 – 100% RH condensing                                                                                                    |
| System                                    | low power microprocessor, MSP 430 series, 2 Mb EEprom memory                                                                                                    |
| Remote software update                    | Yes                                                                                                    |
| GSM antenna                               | standard mounted<br>SMA (f) connector for external antenna                                                                                                    |
| External GSM unidirectional antenna +6 Db | optional (5 or 10 m cable)                                                                                                    |
| External GSM directional antenna +9 Db    | optional (5 m cable)                                                                                                    |

\* Use in West Europe; consult Wigersma & Sikkema for battery lifetime at different schedule settings.

### Battery power management

| • | Monitors             | Battery voltage and used battery capacity<br>Battery or 230VAC detection                                         |
|---|----------------------|----------------------------------------------------------------------------------------------------|
| • | Low battery handling | Automatic shutdown of modem to prevent<br>flat battery: log functionality is guaranteed for at<br>least 6 months |
| • | Battery exchange     | Can be performed independent of functional state of UNICOM 300                                                   |

| Status indicator Front                                                                                                    |                                                                                                    |
|----------------------------------------------------------------------------------------------------|----------------------------------------------------------------------------------------------------|
| Status indicator LED's     Activated at placing optical head                                                                                                    | <ul> <li>PWR (battery status (Good; Low; Flat))</li> <li>STATUS (stock-lock active, not active, critical error)</li> </ul>                                                                                                    |
|                                                                                                    | <ul> <li>NETWORK (IP service status: Non;<br/>registering; attached)</li> <li>WDS (network 2G/4G status: Non; registering;<br/>registered 2G; registered 4G; attached)</li> <li>SIG 1 (Signal strength)<br/>Main cell &lt;- 92 dBm (medium)<br/>Main cell &lt;- 80 dBm (good)</li> <li>INIT (initialization first put into use)</li> <li>DATA (received and sent data)</li> </ul> |
| Communication ports                                                                                                    |                                                                                                    |
| <ul> <li>Communication port for service</li> <li>Baud rates</li> </ul>                                                                                                    | for serial communication with UNIGAS,<br>infrared communication head according<br>IEC 62056-21<br>9600 baud full duplex                                                                                                    |
| Real time clock                                                                                                    |                                                                                                    |
| Internal POSIX clock                                                                                                    | yes                                                                                                    |
| <ul><li>Internal synchronization</li><li>Daylight saving time support</li></ul>                                                                                                    | NTP<br>yes                                                                                                    |
| Communication protocol                                                                                                    |                                                                                                    |
| IEC 1107 mode C, VDEW 2.0 protocol for acqui                                                                                                    | sition systems                                                                                                    |
| Integrated 2G/4G Cat. 1 modem                                                                                                    |                                                                                                    |
| <ul> <li>4G-band</li> <li>2G-band</li> <li>Services</li> <li>Authentication</li> <li>Operating temperature</li> <li>SIM card interface</li> </ul>                                                     | B1, B3, B7, B8, B20<br>B3, B8<br>CSD, TCP, FTP, NTP<br>PAP, CHAP<br>- 40 °C to + 60 °C<br>mini-SIM                                                                                                    |
| Integrated 2G/4G Cat. M1 modem                                                                                                    |                                                                                                    |
| <ul> <li>4G-band</li> <li>2G-band</li> <li>Services</li> <li>Authentication</li> <li>Operating temperature</li> <li>SIM card interface</li> </ul>                                                     | B1, B2, B3, B4, B5, B8, B12, B13, B18, B19,<br>B20, B25, B26, B27, B28, B66, B85<br>B2, B3, B5, B8<br>TCP, FTP, NTP<br>PAP, CHAP<br>- 40 °C to + 60 °C<br>mini-SIM                                                                                                    |
| for integrated 2G/4G-modem                                                                                                    |                                                                                                    |
| <ul> <li>Activation service interval 30 minutes</li> <li>Flexible programmable scheduler</li> <li>Flexible programmable billing scheduler</li> <li>Flexible programmable service scheduler</li> </ul> | Front push-button<br>External; Started from external meter<br>Internal<br>Internal                                                                                                    |
| Scheduler for FTP client services                                                                                                    |                                                                                                    |
| Initiation FTP transfer                                                                                                    | External; Started from UNIGAS                                                                                                    |
| Service software PC platform                                                                                                    |                                                                                                    |
| UNITOOL                                                                                                    | Windows 10                                                                                                    |

#### **Status indicator**

• 2 Status indicator LED's

#### Inputs

- Inputs LF 1 and 2 pulse
- Cable gland
- Resolution counters input 1, 2
- Input 1 range pulse input ratio
- Input 2 range pulse input ratio
- Extended functions

#### Encoder

Support for Encoder counters

2 Hz max, reed and electronic switches with

NAMUR Encoder counter initialization

Diagnosis

Manufacturer Itron, GWF, Honeywell (Elster), Dresser, FMG, RMG, GFO or RMA (Aerzen)

| Counter | Multiplier       |                  |                  |                  |                  |                  |                  |  |  |  |
|---------|------------------|------------------|------------------|------------------|------------------|------------------|------------------|--|--|--|
| formats | 10 <sup>+3</sup> | 10 <sup>+2</sup> | 10 <sup>+1</sup> | 10 <sup>+0</sup> | 10 <sup>-1</sup> | 10 <sup>-2</sup> | 10 <sup>-3</sup> |  |  |  |
| 9       | -                | -                | -                | -                | Х                | Х                | Х                |  |  |  |
| 8       | -                | -                | -                | Х                | Х                | Х                | Х                |  |  |  |
| 7       | -                | -                | Х                | Х                | Х                | Х                | -                |  |  |  |
| 6       | -                | Х                | Х                | Х                | Х                | -                | -                |  |  |  |

• Reading of Encoder counter

Reading of Encoder "b" telegram

Every 5 minutes and at serial communication - data read out mode and reading counter

#### values

Read out initiated after:

- activation of logger functions
- Encoder initialization
- after resolving Encoder read error (VDEW status bit 1)
- XXXXXXXX.XXX

Resolution counter encoder

#### Outputs

- Pulse outputs 1 and 2
- Max. frequency
- Pulse ratio
- Pulse width
- Switching voltage

Off, Vm1, Vm2, Vm3, Alarm1 2 Hz Equal as input or 1 – 100 m<sup>3</sup>/p, configurable 100 ms (dependant on switching voltage and switching current) Suitable switching voltage of 3 to 20 V with a switching current of 10 μA to 50 mA.

ATEX approved Um 250V. When mounted in EX safe area, pulse outputs may be connected to other apparatus without additional EX safety interfaces. When mounted in the explosion hazardous area, see chapter 2.

#### **Real time clock**

- Internal POSIX clock
- Daylight saving time support
- Back-up function

back-up for few minutes clock running at power down or battery exchange

yes

#### Loggers

- Interval logger
- Historical logger

Scheduler for FTP client services

initiation FTP transfer •

#### **Barcode definitions**

- Code 128, Mode B (customer specific) •
- Data matrix DIN 43863-5 (fixed) •
- Data matrix Wigersma en Sikkema •

#### Specification mounting bracket for mounting UNICOM 300

#### General

- dimensions •
- material
- Weight •

approx. 180 x 50 mm Stainless steel 0,2 kg

#### Specification universal mounting bracket for mounting UNICOM 300 with UNIGAS 300

#### General

- dimensions
- material
- Weight

approx. 40 x 240 mm Stainless steel 0,2 kg

Internal

155 days 5 minutes interval,

36 end of month

## **Appendix 4: Serial connections UNIGAS converters**

| Connector type                      |      |                                              |                                             |                                         |
|-------------------------------------|------|----------------------------------------------|---------------------------------------------|-----------------------------------------|
| Description                         |      | Cable color black with M12<br>Male connector | Cable color blue with M12<br>Male connector | Cable color blue with optical connector |
| UNIGAS EVC type                     |      | UNIGAS 61D or UNIGAS<br>61E                  | UNIGAS 61D or UNIGAS<br>61E                 | UNIGAS 300                              |
| Serial<br>connections<br>UNICOM 300 | REQ  | Brown                                        | White                                       | White                                   |
|                                     | GND  | Black                                        | Green/ black                                | Green/ black                            |
|                                     | DATA | Blue                                         | Brown                                       | Brown                                   |

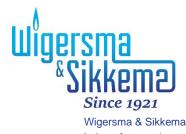

Wigersma & Sikkema B.V. Leigraafseweg 4 NL-6983 BP Doesburg The Netherlands TEL: +31 (0)313 – 47 19 98 info@wigersma-sikkema.com www.wigersma-sikkema.com